# trivum 触摸板手

trivum technologies GmbH <info@trivum.com> v1.0,2024-01-18

# **Touchpad Manual**

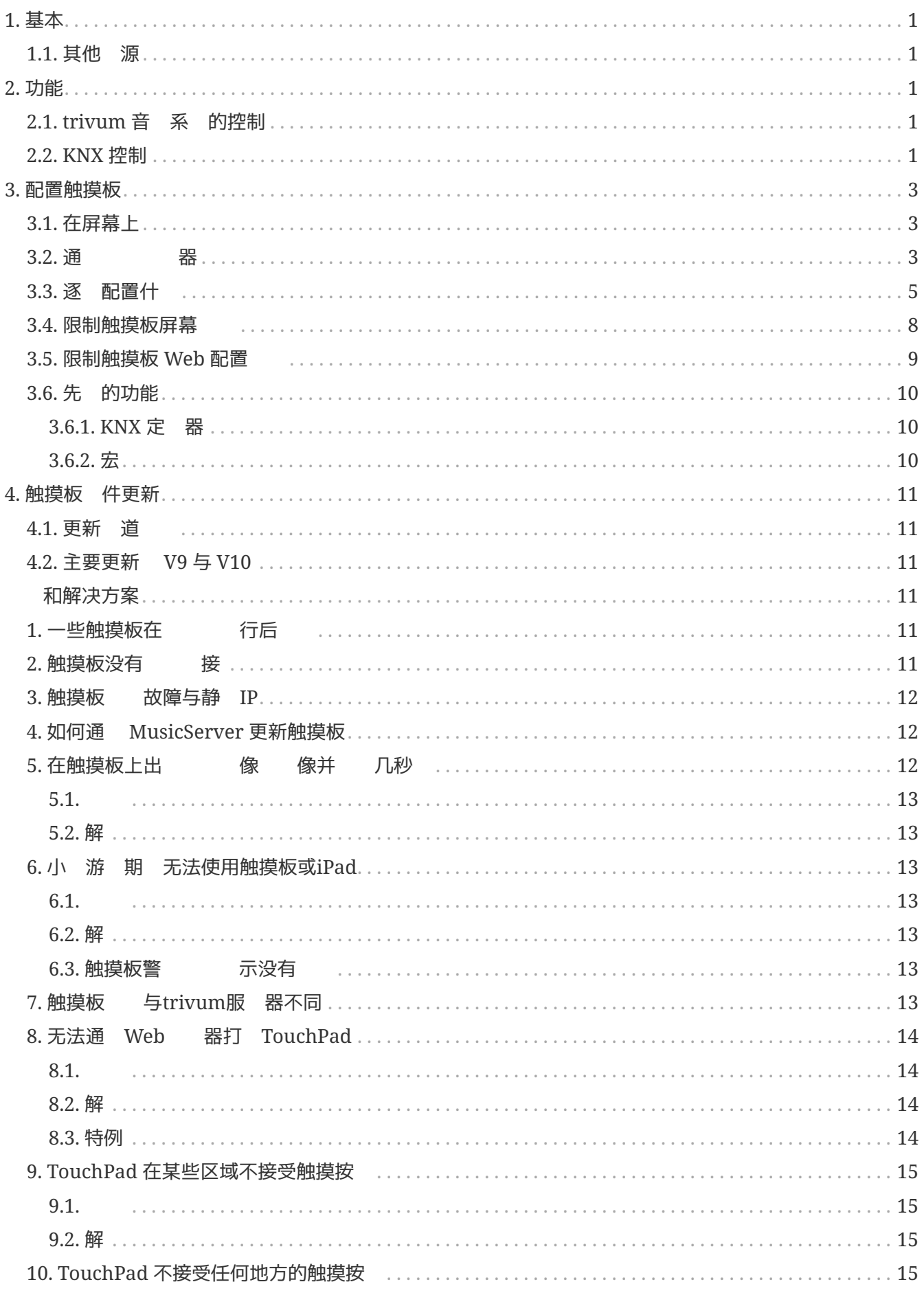

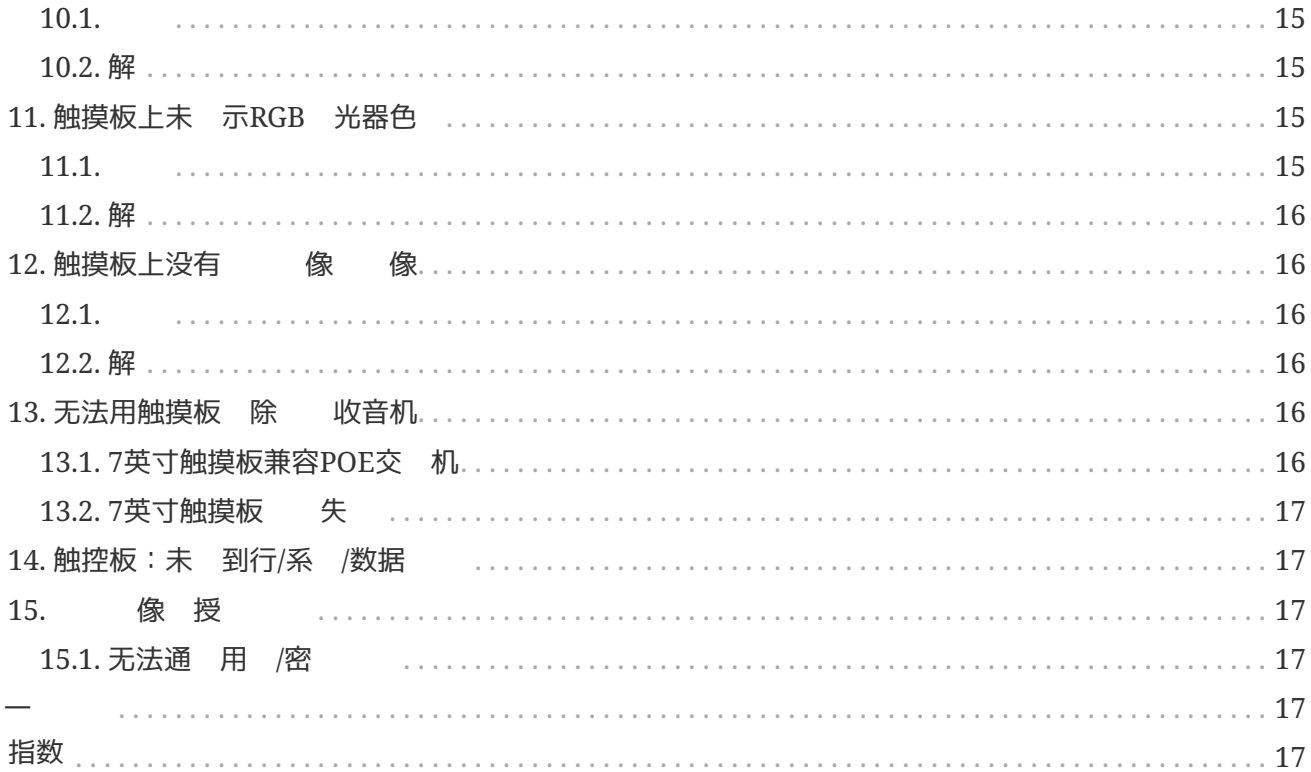

# <span id="page-3-0"></span>**1.** 基本

本文 包含有 TouchPad V9/V10 件的所有可用信息。它没有涵 很多硬件 。本手 并未涵 件中的所有可用功能,但 涵 最重要的 域。

### <span id="page-3-1"></span>**1.1.** 其他 源

如果 想 了解 trivum 以及我 的 品和解决方案, 可以在 里 到:

- 1. [trivum website with online shop](http://www.trivum.com)
- 2. [trivum Supportsite](http://service.trivum.com)
- 3. 我 的 个 品都附 快速安装指南
- 4. 将 的 试 子 件至 [service@trivum.com](mailto:service@trivum.com)
- 5. 打 我 +49 (0) 711 6456071-0

# <span id="page-3-2"></span>**2.** 功能

### <span id="page-3-3"></span>**2.1. trivum** 音 系 的控制

trivum 触摸板可用于控制 接的音 系 (横向或 向)。

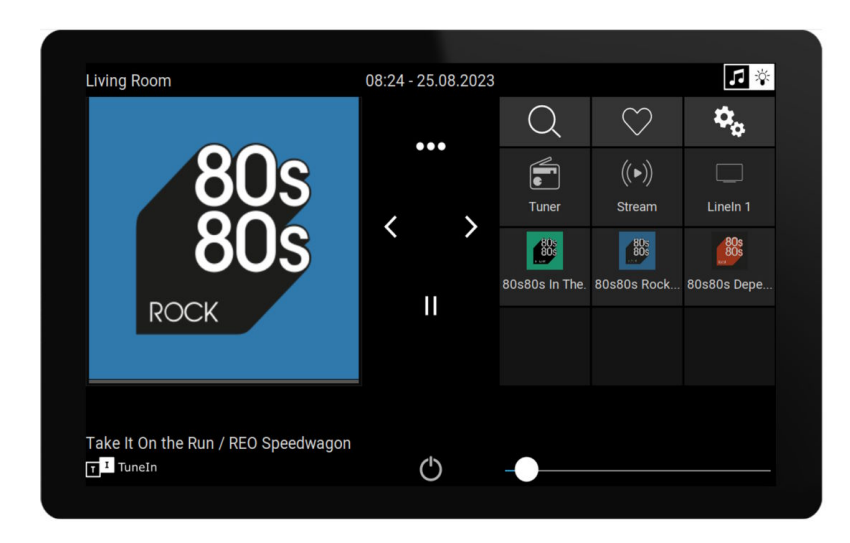

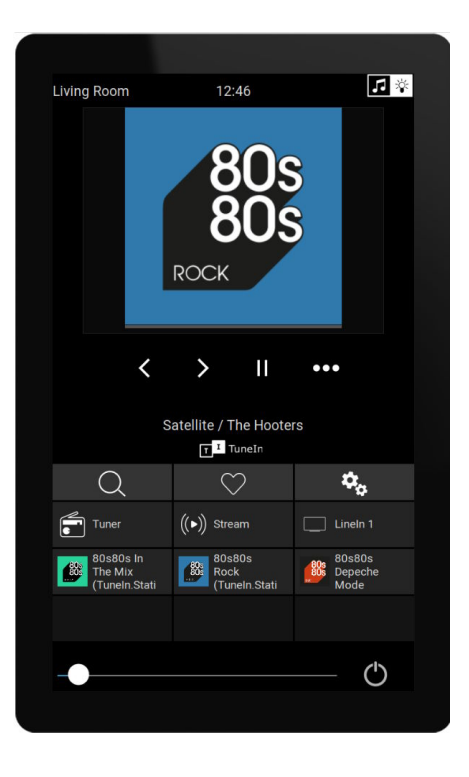

然而,不需要音 系 ,触摸板也可以独立使用。

### <span id="page-3-4"></span>**2.2. KNX** 控制

trivum 触摸板可用于控制屏幕上的 KNX

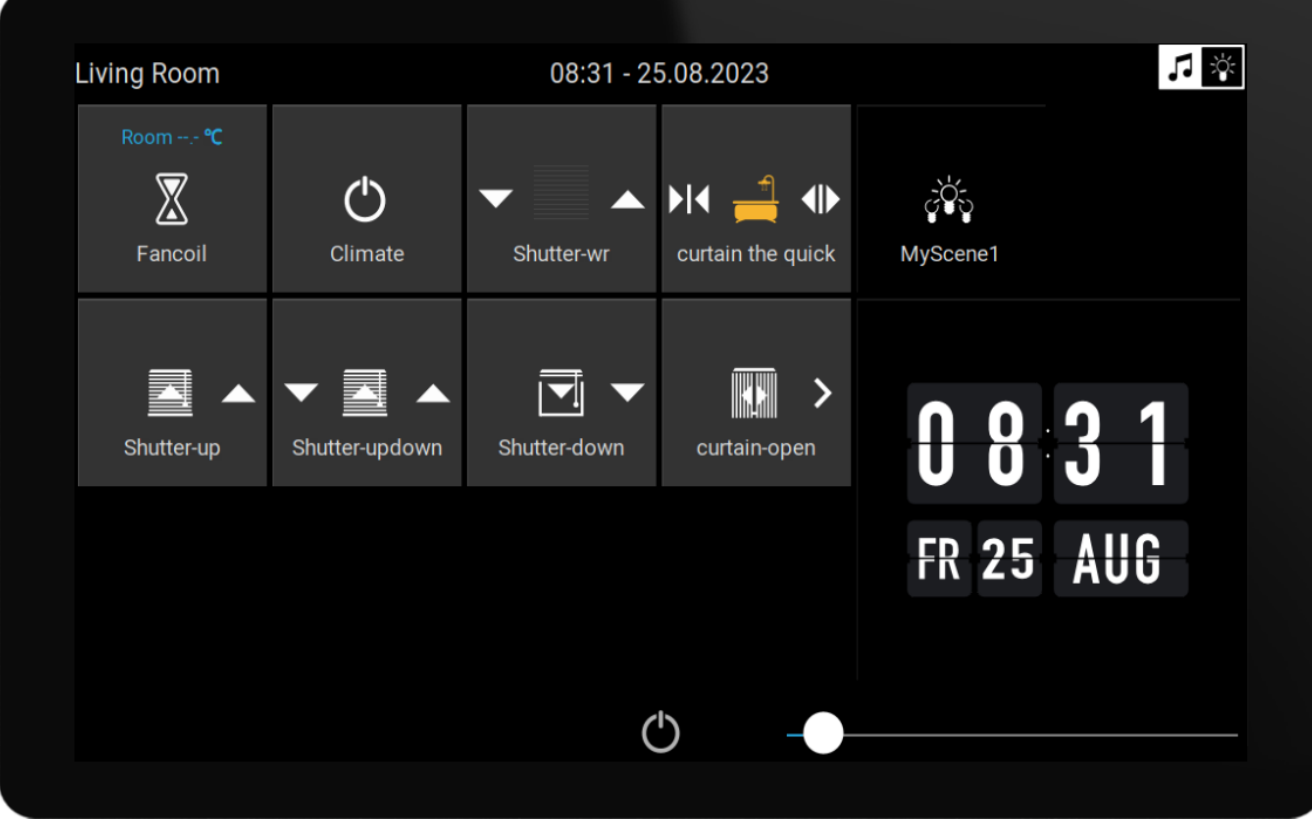

它 可以用作移 KNX 控制 面的服 器, 可以在智能手机上打 面。

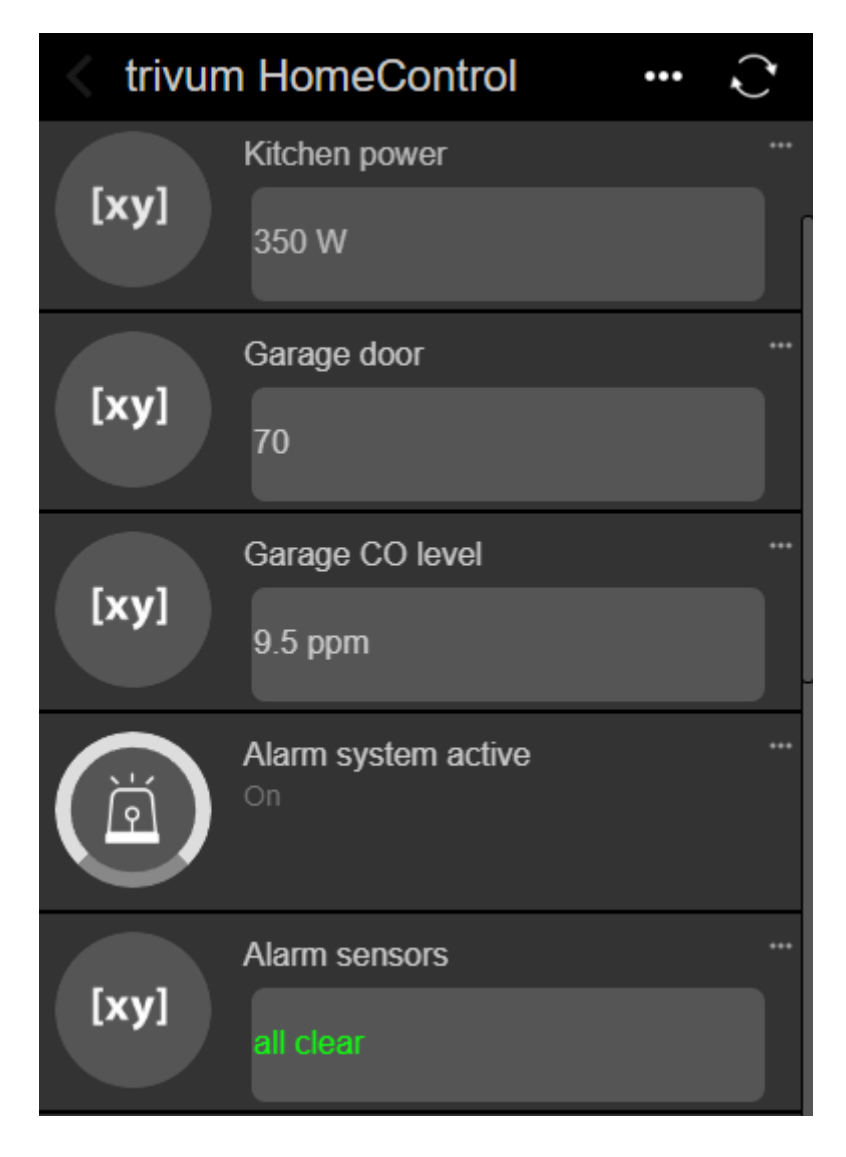

# <span id="page-5-0"></span>**3.** 配置触摸板

### <span id="page-5-1"></span>**3.1.** 在屏幕上

触摸板可以直接在屏幕上 行配置,只需触摸 部的日期即可。 将 示主菜

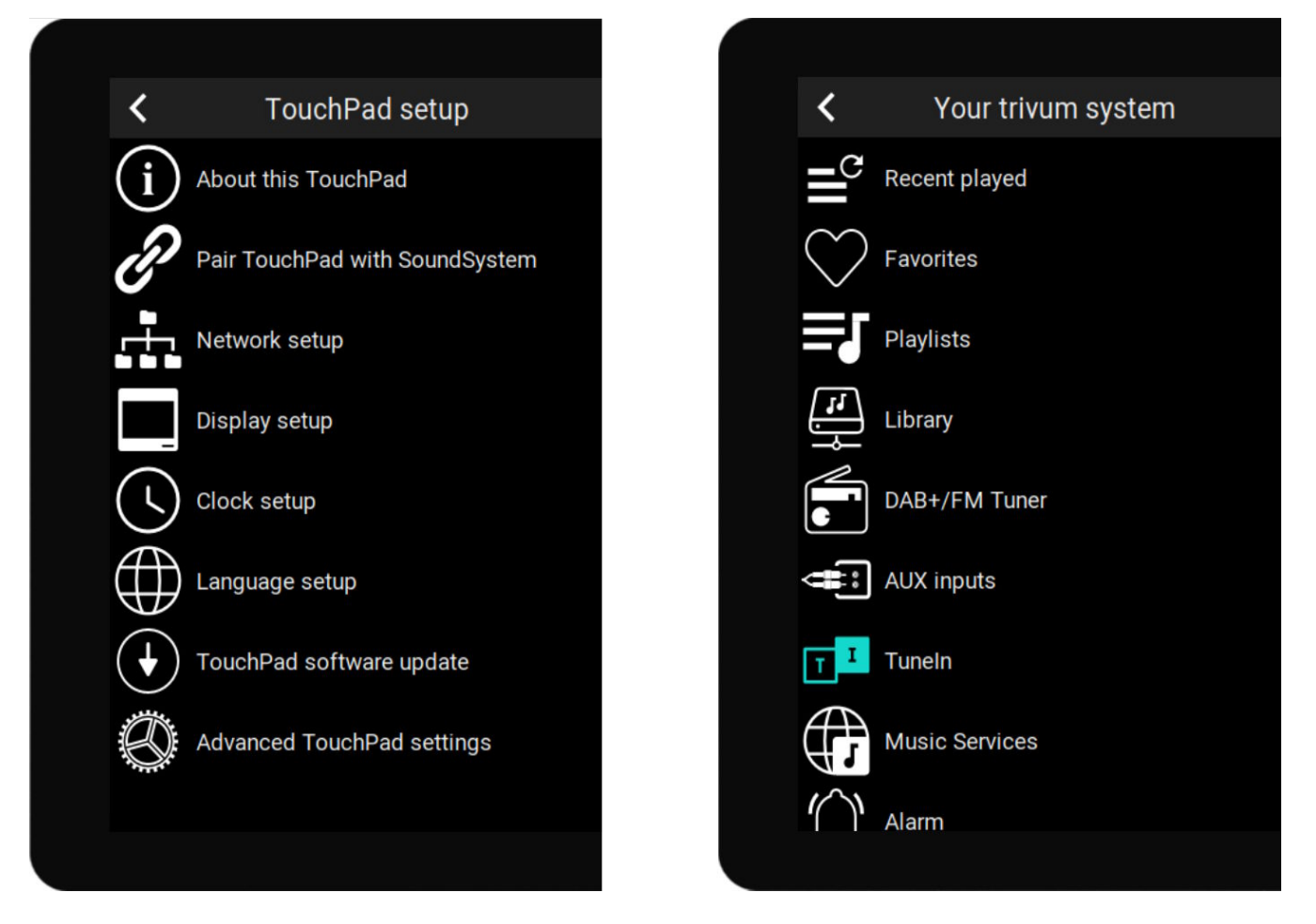

- 左 :\*独立触摸板\*的主菜
- 右 : 当它\*与 MusicCenter 接 \*

### <span id="page-5-2"></span>**3.2.** 通**过网络浏览**器

打 Web 器, 然后 入触摸板 IP 地址, 地址可在 "About this Touchpad" 下 到。 将打了那置。

#### **TouchPad Setup**

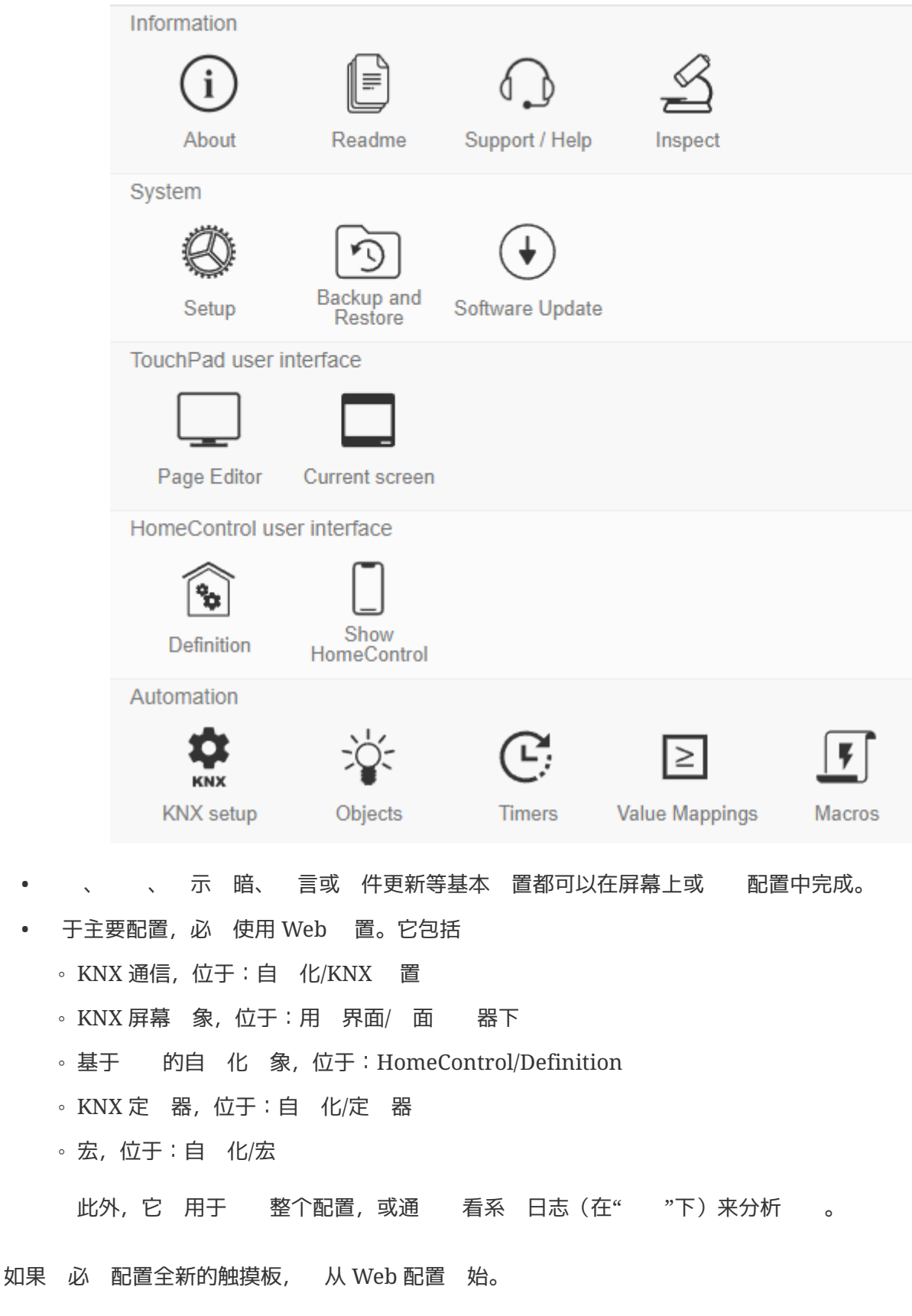

\* 不必 本手 \*即可 做。 所有相 信息均直接在 置中提供, 作 小 助文本, 直接在 置中提供。

<span id="page-7-0"></span>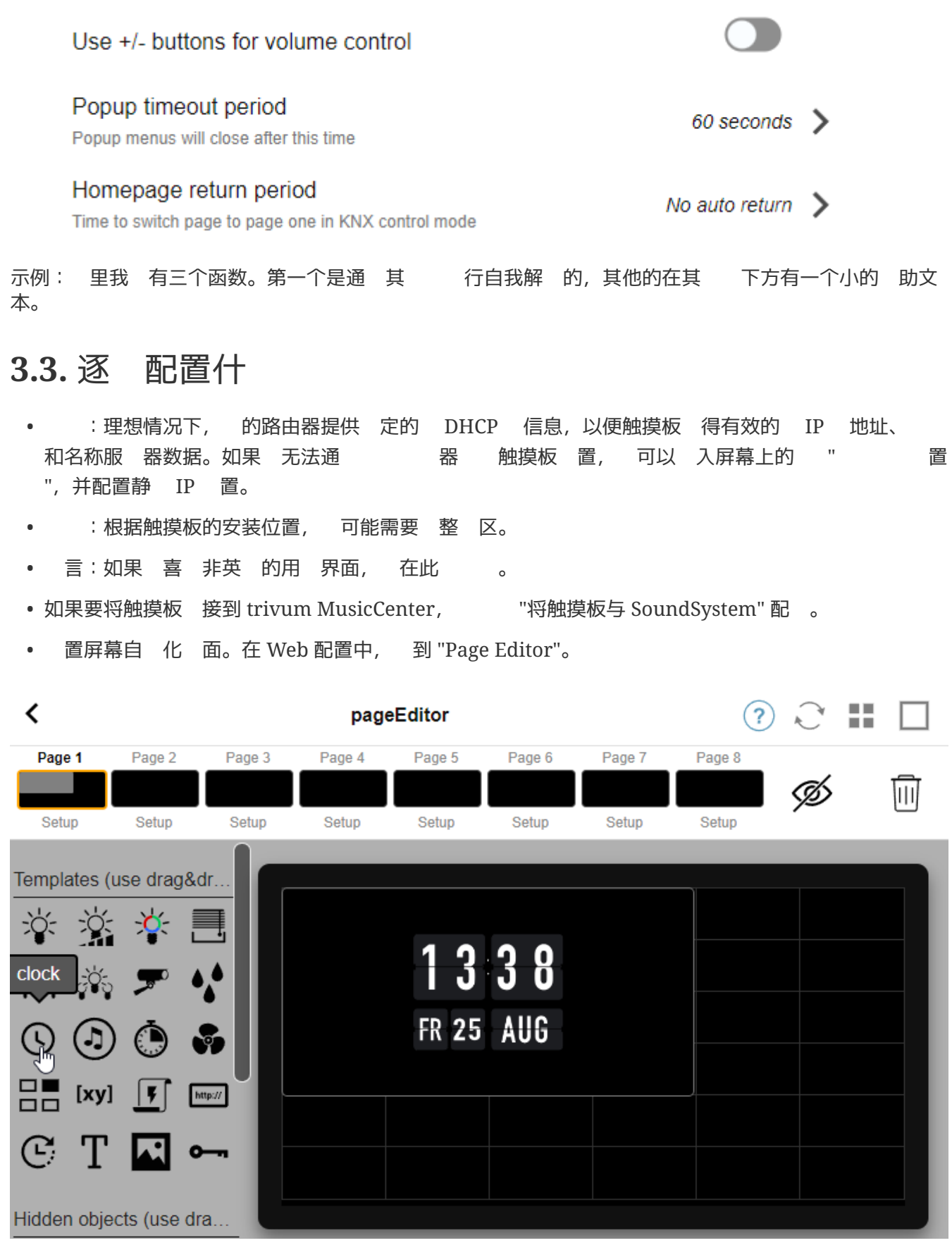

首先,将一个 从左 的 色板 到右 的 面区域中,将其放大,然后 在它并将其更改 翻 。 是一个\* 用程序\*, 不需要 KNX。其他 用程序包括 像 、秒表、 器、 面 航、宏触 器、天气 、静 文本或 像 示。

一旦 在自 化 面中 建\*至少一个 象\*, 的新触摸板将不再 示主菜 ,而是 示第一个自 化

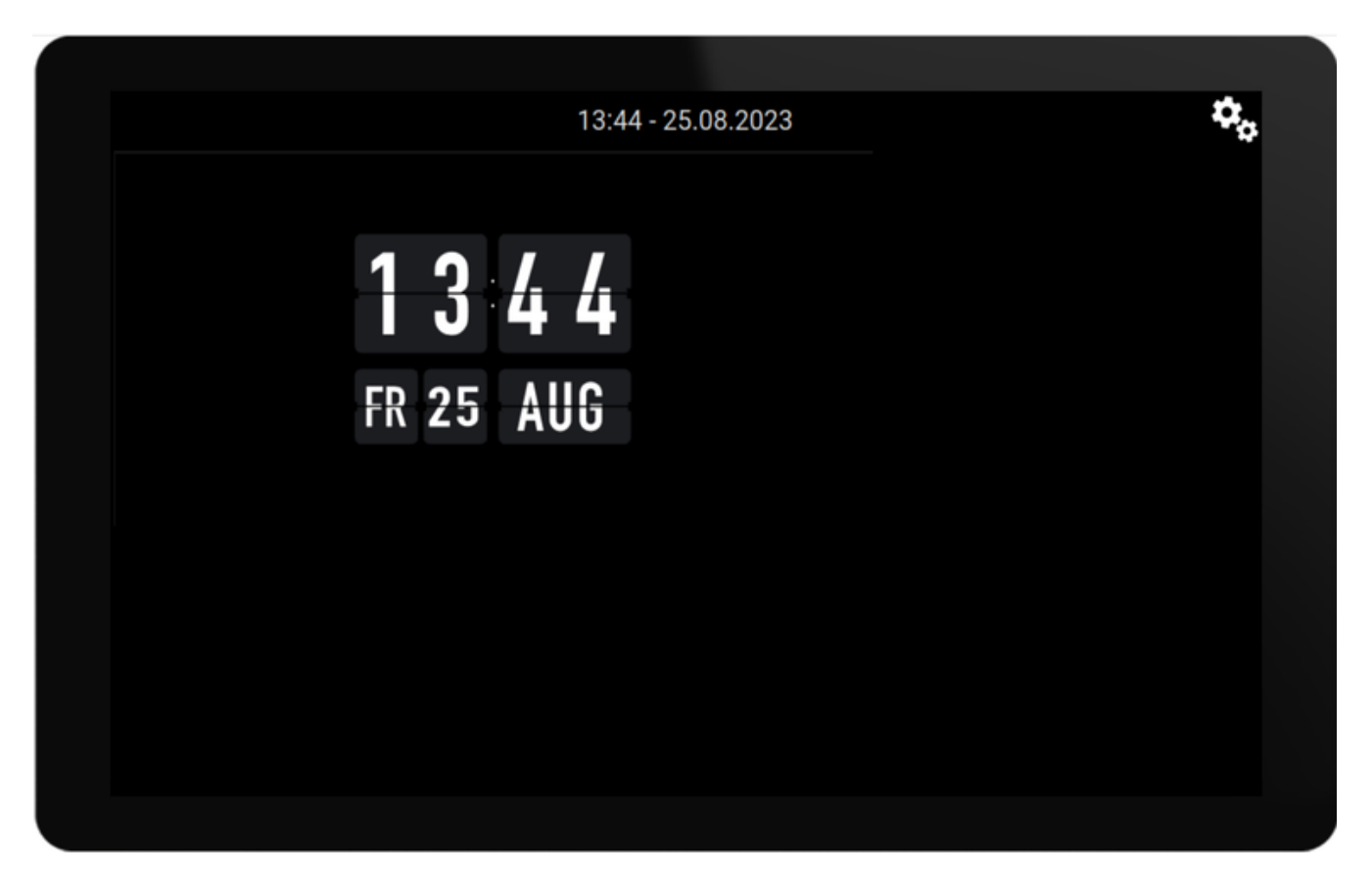

要立即 入主菜 , 触摸右上角的 或 部的日期/ 信息。

• KNX 配置:如果 想集成 KNX, 立即 入 Web 配置:自 化/KNX 置。有 通信 置的 信息,

[https://www.trivum-shop.de/support/docs/cn/mcenter-knx.html#\\_trivum\\_knx\\_setup](https://www.trivum-shop.de/support/docs/cn/mcenter-knx.html#_trivum_knx_setup)

- 一旦 能 送和接收KNX消息, 可以在 面 器中 建KNX 象:
	- / 灯 。它 送1位 "1"或"0"。
	- 光器。它 送4位 光控制或 8 位 亮度。
	- RGB(W)灯。它 支持 RGB、RGBW、HSV 或可 白光灯的多 行器 型。
	- 。百叶 的主要子 型:用于垂直<br>  $\overline{a}$  的百叶 ,或用于水平 的 。
	- 机 管:控制通 机的速度
	- 空 :控制制冷和制
	- 。KNX 示:接收十几 不同的数据 型,如 1 位、8 位有符号或无符号 、浮点 、文本或 时间,并以不同方式 示它 。
	- 。 KNX 景: KNX 象的状 以供以后 用。

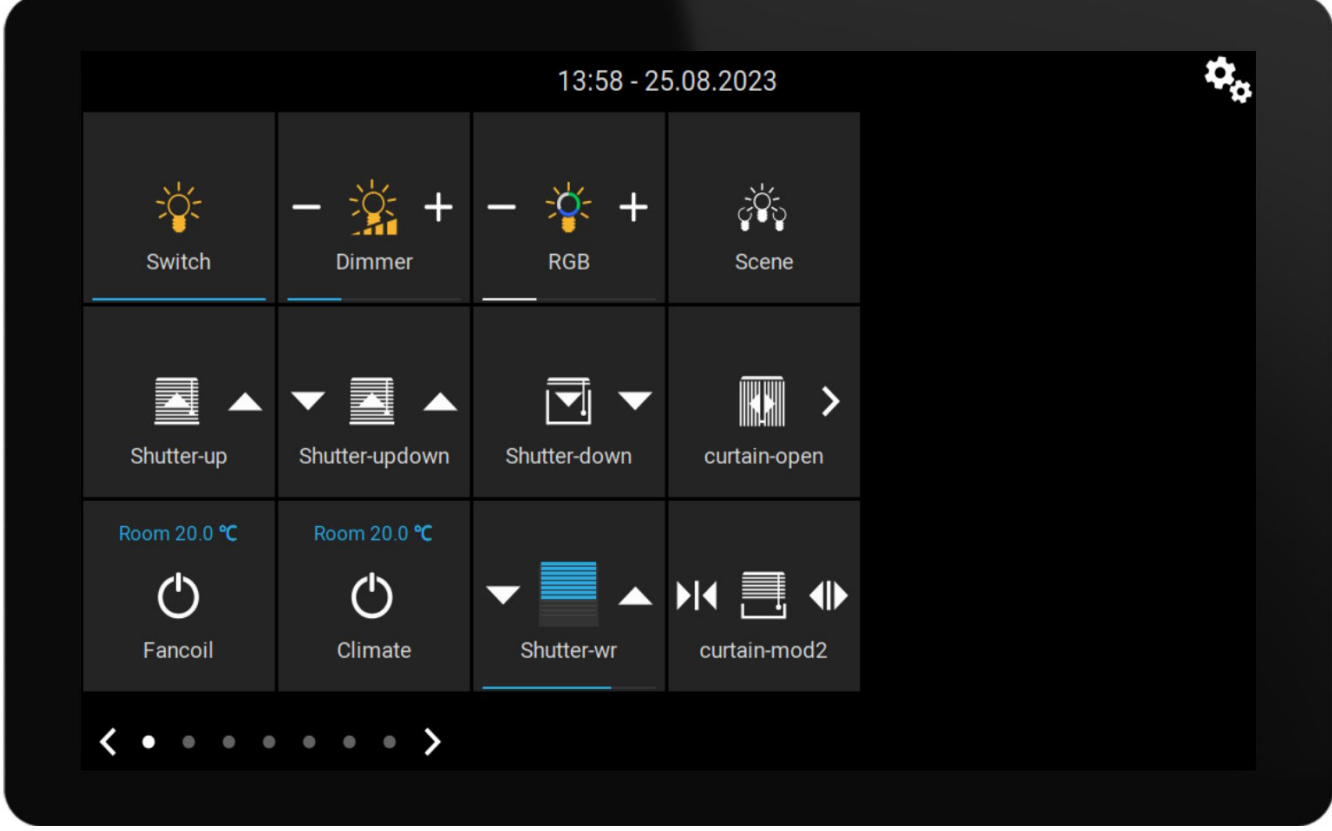

示例:包含 多 KNX 象的屏幕 面。在 面 器中, 任意 象以配置其 KNX 地址。

• 基于 Web 的 HomeControl 象:如果 不 希望在屏幕上控制上面 示的灯 等, 希望通 手机控制, 入"HomeControl/定 "下的 Web 配置, 然后 : "添加定 的按 "。

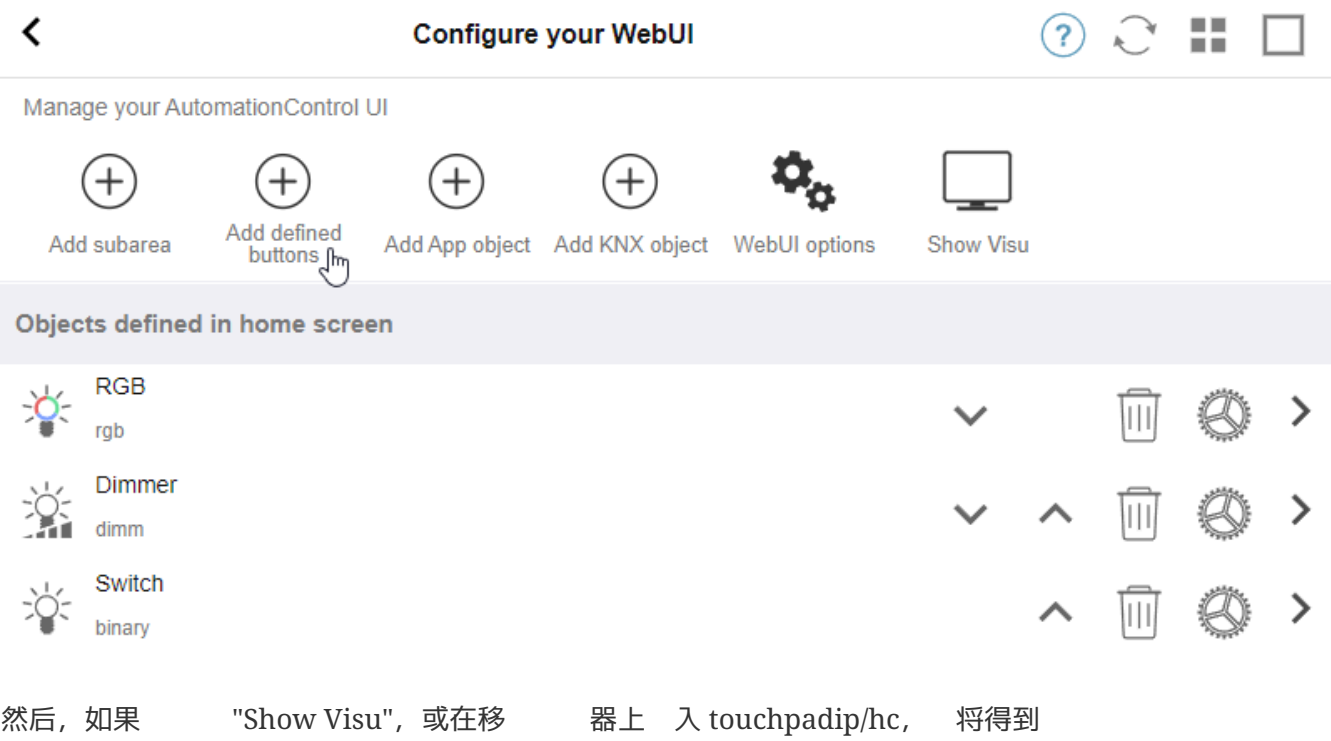

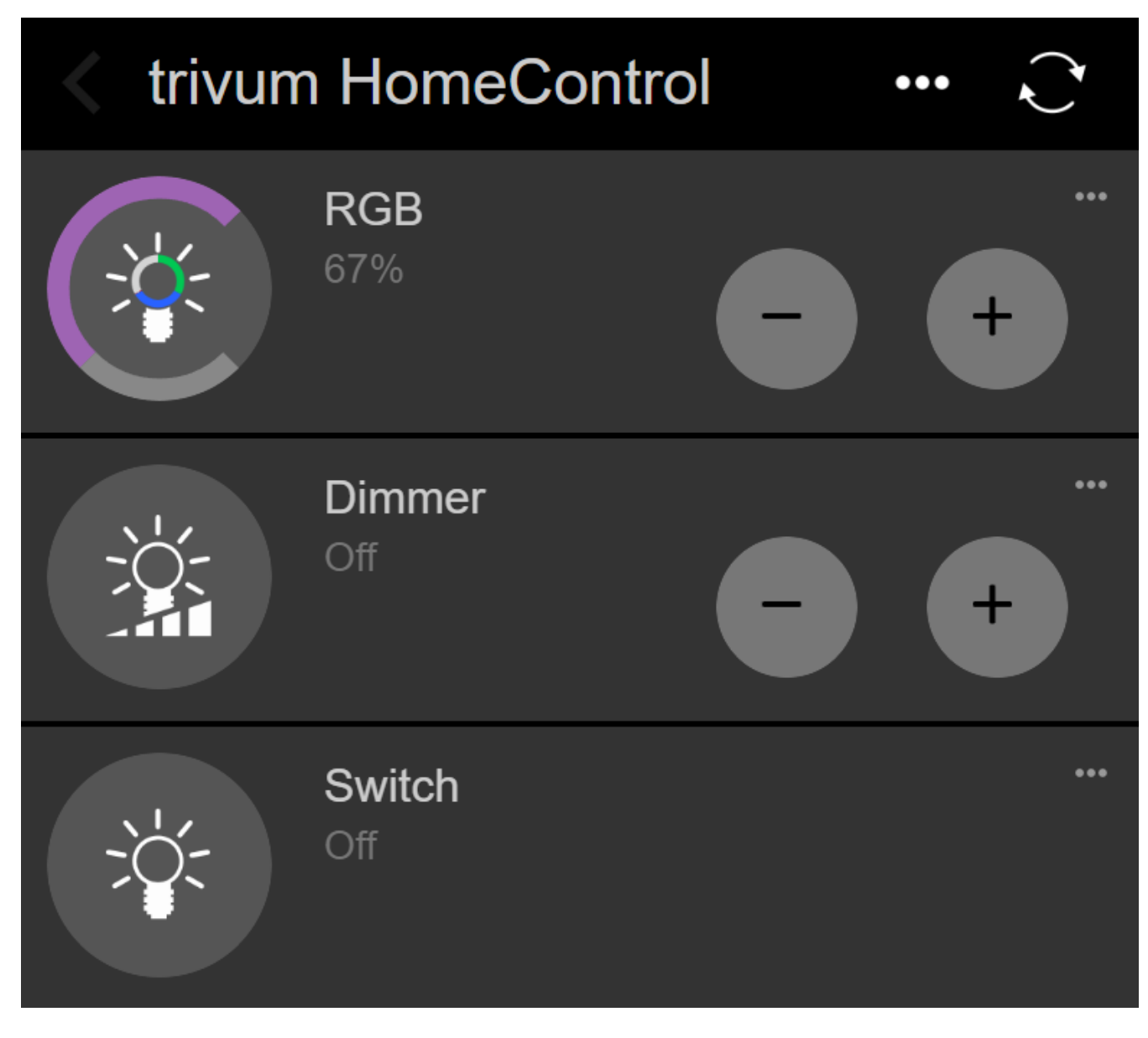

可以通 手机 灯光。

### <span id="page-10-0"></span>**3.4.** 限制触摸板屏幕**访问**

商 公共区域(例如酒店大堂)的触摸板需要 行 限制, 例如只有酒店工作人 可以 灯光或控制音 。

可以 :

• 所有屏幕触摸板功能的全局。

在 配置中, 到:系 / 置/ 示 置/通 PIN 保 触摸板屏幕

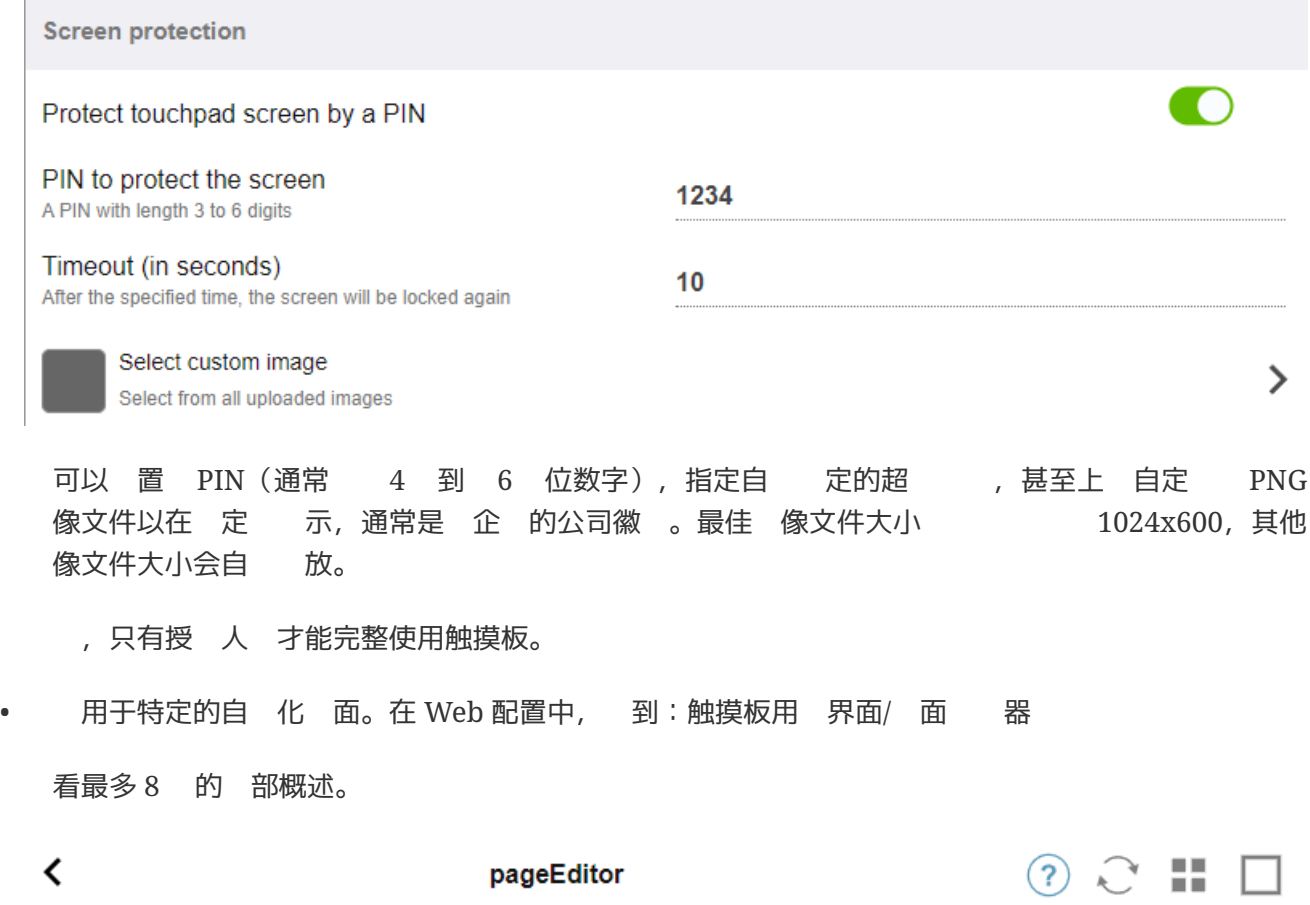

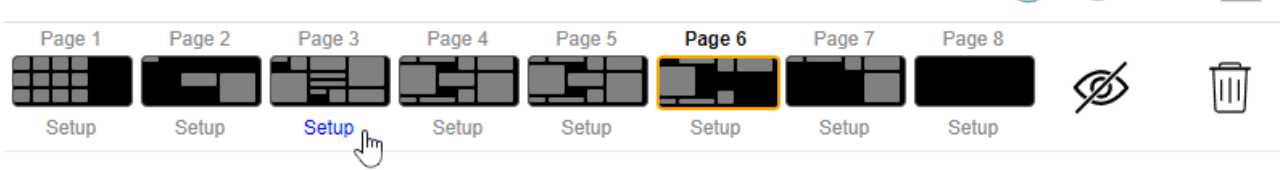

些 面之一下的 "Setup"。 其中一 保 模式:

- 不活 后 定屏幕:如果在 定秒数内没有触摸此 面,屏幕将被 定。如果 切 到 一个 面, 然后快速返回, 不得重新 入 PIN。
- 次访问页面 屏: 次 入 面,以及快速切 到下一 和返回 ,屏幕都会立即 定。
- 解 成功后不自 定 : 手 定 面。 需要通 在 面 器中 放来在 面中添加 定字段 (关键符号)。当触摸此字段 , 面将被 定。

通 方式, 可以保持触摸板的部分功能可供所有人使用, 并 定敏感的自 化 面, 例如用 于警系 置的面。

### <span id="page-11-0"></span>**3.5.** 限制触摸板 **Web** 配置**访问**

可以在:系 / 置/Web 配置站点保 下完成

<span id="page-12-1"></span><span id="page-12-0"></span>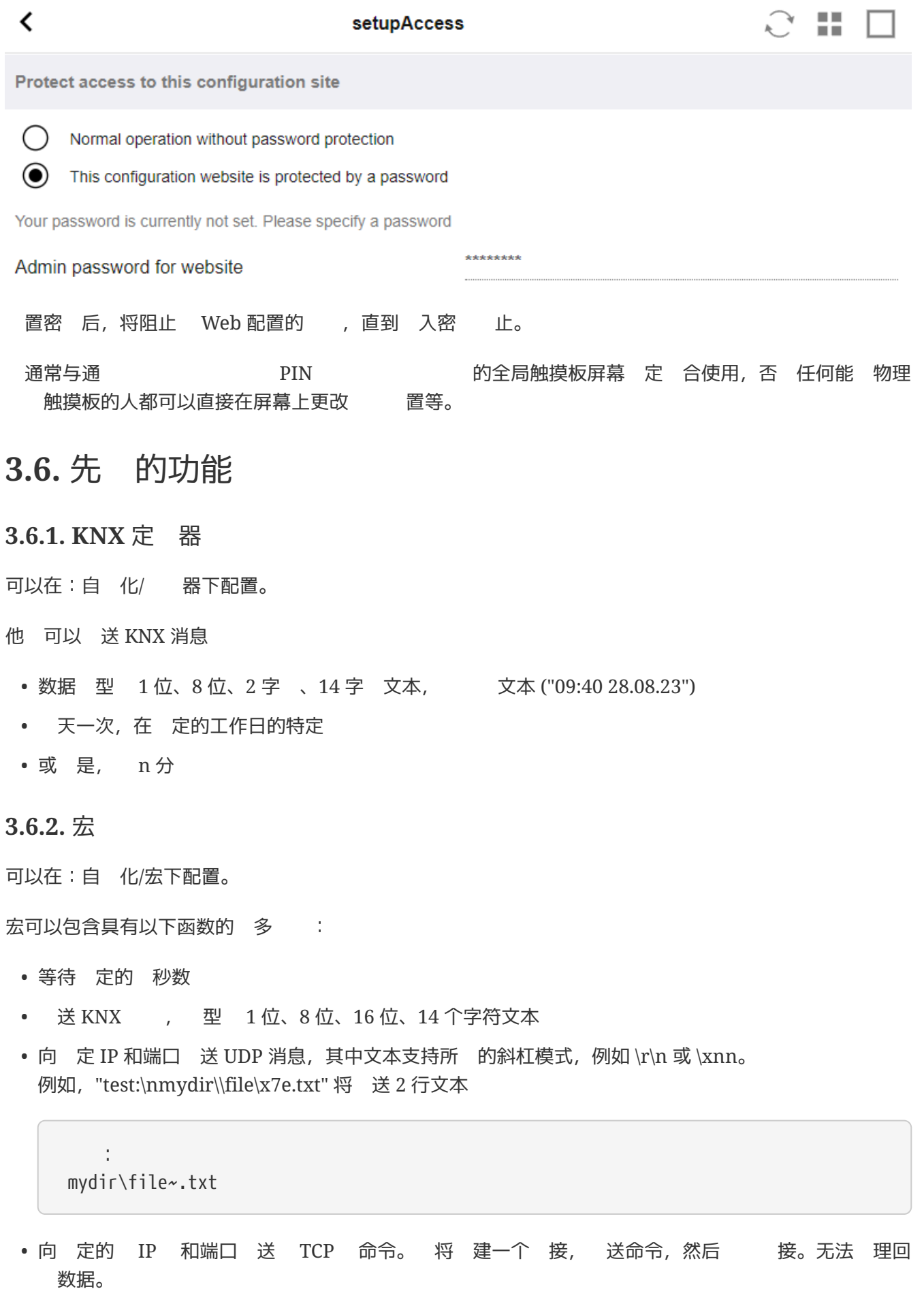

<span id="page-12-2"></span>• 向 定的 IP 和端口 送 HTTP 用。在 情况下不支持斜杠模式。

# <span id="page-13-0"></span>**4.** 触摸板 件更新

更新可以通 触摸板屏幕或 配置完成。

#### <span id="page-13-1"></span>**4.1.** 更新 道**选择**

建 同 勾 "Usereleasesoftware"和"Uselatestsoftware", 将下 最新版本。 当有特定原因 才安装 旧版本。

### <span id="page-13-2"></span> $4.2.$  主要更新 V9 与 V10

在触摸板更新菜 中, 可以 到"use V10"或"use V9" 件 。 在, 些行的功能 是相同的。

如果 的触摸板独立 行, 建 使用 V9 系列。

<span id="page-13-3"></span>如果 的触摸板通 V10 件 接到 trivum MusicCenter, 建 使用 V10 。

# **错误**和解决方案

在遵循 trivum 故障排除文 中的触摸板相 文章列表

<https://www.trivum-shop.de/support/docs/cn/trivum-troubleshooting.html>

# <span id="page-13-4"></span>**1.** 一些触摸板在**长时间运**行后**冻结**

某些 7 英寸触摸板在 行几天后可能会 , 需要 断 。 如果 生这种情况, 更新到 件 3.10 版本 16887 或更高版本。 入 配置:系 / 置/高 。 行函数 "Update 系 内核"。 等待触摸板自行重新启动, 可能需要 5 到 10 分 。

## <span id="page-13-5"></span>2. 触摸板没有 接

以下 :

- 更改触摸板上的 置。如果配置了静 IP, 使用 DHCP, 反之亦然。使用 DHCP , 保 的路由器提供 DHCP。 始 ,触摸板会 示它使用的 IP 地址。 它是否具有与其他 在同一子 中的 IP, 例如192.168.178.x 或 192.168.1.x
- 使用不同的 LAN
- 在 交 机上使用不同的端口
- 如果可能, 不同的 交 机型号。它 始 与最新的 TP-Link 1008P 配合使用。 接到同一 交 机的其他 是否具有有效的 接。 不兼容的 交 机列表:https: //www.trivum-shop.de/support/docs/cn/trivum-faq.html#\_recommended\_network\_switches

如果 使用托管交 机,请检查 POE 源 置。触摸板大 需要 3.6 瓦,即 POE 类别 2。通常 POE 交 机和 TP 会自 到正 的 POE 。然而,我 POE 交 机被手 配置 使用 1 的情况。在 情况下, TP 将不会 。

不同的 源, 例如 源注入器与 POE 交 机。

可以从"service.trivum.com"下 trivum ServerAdmin Tool(IP Finder), 并 个 中是否出 触摸板。

### <span id="page-14-0"></span>3. 触摸板 **b** 故障与静 IP

基于 ARM9 且 件版本 2.42 或更低版本且静 IP 配置的触摸板可能会遇到 故障, 例如:

- 在音 中心, 服 器管理工具等中不可
- 件更新无法完成。

要解决此 , 按照此 程操作:

- 它是否是 置/触摸板 置/下的ARM9触摸板
- 它是否具有2.42或更低版本
- 如果配置了静 IP

然后 可以 行 件更新,但可能会失 。所以:

• 通 以下方式将触摸板更改 DHCP:

- 置/触摸板 置/network
- 用 dhcp
- 向下
- 重新 触摸板,以激活 dhcp 置。

• 然后 行 件更新, 工作。

• 更新完成后, 切 回静 IP。 新版本 2.43 或更高版本将在内部使用配置的 写入正 的 置。再次 向下 并重新 。

### <span id="page-14-1"></span>**4.** 如何通**过 MusicServer** 更新触摸板

- 干 V9, 系 / 件更新。 示触摸板列表。 入 个 并 : 始更新此触摸板
- 于 V8, 右上角的 Developer/Keypads,然后 "按触摸板更新"。
- <span id="page-14-2"></span>5. 在触摸板上出了一个像。 像并 见秒

#### <span id="page-15-0"></span>**5.1. 问题**

出 一个 像,然后触摸板 几秒 ,然后出 下一个 像。

#### <span id="page-15-1"></span>**5.2.** 解

- 如果 像 像分 率太高, 会 生 情况。 G。 1280x480。
- 重新配置 像以使用低的分率。

## <span id="page-15-2"></span>**6.** 小 游 期 无法使用触摸板或**iPad**

#### <span id="page-15-3"></span>**6.1. 问题**

在 中播放音 , 无法控制trivum系 。

#### <span id="page-15-4"></span>**6.2.** 解

与 FLEX、REG、DESIGN (AudioBox) 等 Installer Line 品相 。

以下有 件版本和 交 机配置的文章: [groupplay]

### <span id="page-15-5"></span>6.3. 触摸板警<br> **No.2. 电模板警**

只有在接下来的24小内、出警、 才会 示 。

# <span id="page-15-6"></span>7. 触摸板<br>与trivum服 器不同

如果 希望触摸板从 trivum 服 器接收 , 偶在触摸板上本地禁用 NTP:

在触摸板上*……*

- 1. 按trivum (右上角) 打 \*系 菜 \*。
- 2. 按\*信息\*。
- 3. 向下<br>表\*信息\*。
- 4. 按\*特殊 置\*
	- 。手 入`ntp off`

如果 希望触摸板使用 NTP, 但它始 示 GMT , 表示 区信息尚未安装。要解决此 , 行 件更新:

在触摸板上*……*

- 1. 按trivum (右上角) 打 \*系 菜 \*。
- 2. 按\* 置 在 件更新\*。

# <span id="page-16-0"></span>**8.** 无法通 **Web浏览**器打 **TouchPad**

### <span id="page-16-1"></span>**8.1. 问题**

无法通 Web 器打 trivum 4.3" TouchPad WebSetup。

### <span id="page-16-2"></span>**8.2.** 解

TouchPad IP:

- 1. 按trivum (右上角)以打 系 菜
- 2. 新 信息
	- TouchPad IP 示在左 信息区域
- 3. 将此 IP 与 要访问触摸板的 算机的 IP 行比 。 IP 的前三部分应该相同。

 Computer-IP: 192.168.1.30 TouchPad-IP: 192.168.5.50

例:不好。可能无法 接, 因 TouchPad 与 算机 (.1) 位于不同的子 (.5)

 Computer-IP: 192.168.1.30 TouchPad-IP: 192.168.1.50

示例:好。 可以 接。

#### <span id="page-16-3"></span>**8.3.** 特例

如果 TouchPad 的 IP 169.254.231.13, 那 它可能无法从 DNS 服 器 取 DNS 地址。

- LAN中是否存在任何DNS服 器
- TouchPad是否与 服 器 接

要

- 配置触摸板以使用静 IP地址。
- 在 情况下,建 使用像 .190 的高地址,以避免以后与通常使用低区域 IP 的未来 DNS 服 器 生冲突。

# <span id="page-17-0"></span>**9. TouchPad** 在某些区域不接受触摸按

### <span id="page-17-1"></span>**9.1.**

trivum 触摸板 屏幕某些位置的触摸按 没有反 。

### <span id="page-17-2"></span>**9.2.** 解

行触摸 感器 :

置/触摸板 置/高 / 行触摸 感器

会得到一个空白屏幕。无 触摸 里, 它都 示一个 点。如果有区域没有出 点, 明触摸 感器有故障,需要将触摸板送至trivum 修。要停止 , 用 根手指触摸它五秒 。

# <span id="page-17-3"></span>**10. TouchPad** 不接受任何地方的触摸按

### <span id="page-17-4"></span>**10.1.**

trivum TouchPad 任何触摸都没有反 , 但其他一切 (音 状 示等) 似乎都很正常。

冷启动(通 断 )也无 于事。

### <span id="page-17-5"></span>**10.2.** 解

可能是trivum TouchPad内部的 示器 接器松 了。

1. 内部 示器 接器

2. 取下 子(8个螺 )

3. 示 接器(箔 体、箔 接器)

1. G。打 固定器, 然后取下 接器, 重新 入, 固定器

4. 触摸板是否正常工作。

# <span id="page-17-6"></span>**11.** 触摸板上未 示**RGB** 光器色

#### <span id="page-17-7"></span>**11.1. 问题**

RGB 光器色 未在KNX TouchPad上 示。

#### <span id="page-18-0"></span>**11.2.** 解

• 触摸KNX 面中的 光 象,并保持触摸3-5秒。

◦ 然后 示色 出 口。

### <span id="page-18-1"></span>12. 触摸板上没有<br> **Wareada of Society**

#### <span id="page-18-2"></span>**12.1. 问题**

如果 在触摸板的KNX 面中打 像 用程序, 没有 像。

#### <span id="page-18-3"></span>**12.2.** 解

- 保 TouchPad SW 版本为 1.69 或更高版本 旧版本 送固定的身 数据 (用 ="admin", 密 ="1234"), 像 可能会 解 些数据
- 像是否允 匿名 如果不允 , 在 trivum 像 配置中 入 像 用 名和密 ( 置用 名后会立即出 密 字段。)
- 像机是否允 多个客 端并行 。也 它只允 个客 端 。 可能会阻止触摸板的 , 因 像已 示在 Web 器中。 在 器中 建一个空 ,然后在其中打 相机 像 址,以 保它 提供 JPEG 像。
- 可能必 重新 触摸板。但是在大多数情况下,如果配置数据正 , 不需要 做。

### <span id="page-18-4"></span>13. 无法用触摸板 除 收音机

TuneIn 不再支持的 广播存在 , Thot supported"。 些可能无法使用触摸板 除。改用 可 化 , 是有效的。

#### <span id="page-18-5"></span>**13.1. 7**英寸触摸板兼容**POE**交 机

POE 源 :

不使用:

- TP-Link TL-SF 1008P Rev. 1.6 (修 版3有效)
- D-Link DGS-1008P Rev. B1(技 上与TL-SF相同)

否 源太弱,触摸板可能只 几秒 , 然后

源工作正常:

- TP-Link TL-SF 1008P Rev. 3
- 惠普1920
- Intellinet 524155

#### <span id="page-19-0"></span>13.2. 7英寸触摸板<br>宋

问题: 接 源 出 短 的白色 光,然后( 屏)背景灯亮起,但(持 一分 以上)看不到任何活 。以太 LED 也不会 。

解决方案: 看 接触摸板的 交 机上的 LED。在触摸板上 接 源 ,橙色 一直亮着,几秒 后 色 始 。如果没有 , 触摸板中的 SD 可能在 程中松 了。打 (通 4 个螺),然后搜索 SD 。拿出来,再推 去。然后重新 接 源。 == 使用trivum 触摸板的最大 像 数量

trivum A13 Touchpad 支持多 8 个 像 , 分 率 320x240, 像 5 秒更新一次。

trivum ARM9 触摸板最多支持 4 个网络摄像 ,分 率为 320x240, 像每 5 秒更新一次。

如果使用更高的分 率或更 繁的更新, 那 更少的 像 将起作用。

### <span id="page-19-1"></span>14. 触控板: 未 到行/系 /数据

当触摸板 接到 的服 器 会 生此 。如果触摸板正 接到机器 192.168.1.119 但第二天机器更改了它的 IP, 在.119 是一个不同的 (非 trivum) 系, 可能会 致 情况。

解决方法:

在触摸板上*……*

- 1. 按trivum (右上角) 打 \*系 菜 \*。
- 2. 按\* 置/触摸板 置/音 中心 接\*。
- 3. 再次 trivum服 器。

### <span id="page-19-2"></span>**15. 网络摄**像 授**权错误**

### <span id="page-19-3"></span>15.1. 无法通 用 /密

一**步阅读**

- 将 的 像 配置 使用 HTTP 基本授 , 而不是 HTTP 摘要授 。
- <span id="page-19-4"></span>• 最新的 Touchpad 件会报错 "Webcam digest authorization not supported",旧的 件只会报错 "Webcam authorization error"。

<http://service.trivum.com> 上提供的其他 trivum 文 也可能包含一些 触摸板有用的信息。

<span id="page-19-5"></span>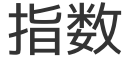